# DSC: Heat Capacity and Latent Heat

## **Objective**

The objective of this laboratory is for you to explore the heat capacity of materials due to atomic vibrations and the latent heat of phase transitions, and how these properties can be used to provide storage of thermal energy.

## **Preparation**

Read the chapter from Haines on differential scanning calorimetry and the introductory sections of the review on phase change materials (PCM).

# **Equipment**

- Station for differential scanning calorimetry (DSC)
- Samples of graphite, SiC, paraffin wax, paraffin components (eicosane, tricosane, hexacosane), bismuth, stearic acid, MgCl<sub>2</sub>∙6H<sub>2</sub>O
- DSC Al pans and lids, and press for sample prep
- Computer, data-acquisition software, plotting and analysis software

## **Introduction**

Knowledge of the heat capacity of materials and the latent heat of phase transitions is necessary to understand the thermodynamics of materials and their phase transitions. For example, for measurements at constant pressure (e.g., in an unsealed container at atmospheric pressure, as in the current experiments), the change in enthalpy is given by the temperature integral of the heat capacity and the change in entropy is given by the temperature integral of the heat capacity divided by temperature. For most solids, at temperatures away from any phase transitions, the vibrations of the atoms control the heat capacity. At a first order phase transition, the latent heat gives the difference in enthalpy and entropy of the two phases.

Heat capacity and latent heat have many practical applications. For example, they are critical to determining the potential of a material for the storage of thermal energy from sunlight. The question in this case is how much heat energy can be stored in a material that is heated by sunlight to a temperature different from ambient by a given amount. Latent heat, for example, is the amount of heat that must be extracted from a volume of water at 0°C to permit it to freeze or which must be put in to a certain amount of ice to make it melt. Both the latent heat and heat capacity can be useful in identifying unknowns or for characterizing components of a mixture.

The heat capacity is the ratio of heat input into an object (for example in Watt seconds) to the temperature increase that results. The calorimeter works by very precisely applying power to the object (in Watts) and very precisely measuring the temperature change (in Kelvin) per unit time and per unit mass of the object. Because it is convenient to load the sample in a container and because the heat capacity is an "extensive quantity" (i.e. how much heat is required to produce a given temperature change depends on how much material is present), it is convenient to compare the sample in its container to an identical but empty container. The difference represents the heat absorbed by the sample rather than the sample plus the container. By knowing the mass of sample you put in the container, you can determine the specific heat capacity, which is taken per unit mass. Thermodynamically the specific heat capacity is:

$$
c = \frac{T}{N} \frac{\partial S}{\partial T}
$$

In other words, it is the change in entropy of the material per unit temperature change multiplied by the temperature per mole of material.

The latent heat represents the change in the internal energy of a solid when passing from one phase to another. This can be a combination of a change in energy (for example, bond energy) and a change in entropy (for example, vibrational or configurational entropy). This value depends upon many factors in a given material. Note that because materials are liquids at higher temperatures than solids, the TS term must favor the liquid because as the temperature increases the entropy terms dominate, and the zero temperature energy of the solid (the bond energy, for example) must favor the solid. Thus, the energy of a solid is lower than the energy of a liquid while the entropy of the liquid is higher than the entropy of the solid.

Finally, note that if you supply heat to a solid at a constant rate then you would expect to see a linear increase in temperature if the specific heat capacity were constant and no phase transition was occurring. **In your report for this laboratory determine the heat capacity for the specific materials (see below) as a function of temperature for each material from the relationship of heat flow to temperature (the derivative dQ/dT).** Discuss the implication for relative dependences of entropy on temperature for different materials (why one material might have a different entropy compared to another).

If you measure the heat flow into a material during a phase change you will find heat flowing in at a constant temperature during melting and heat flowing out of the material at constant temperature during freezing. The amount of heat absorbed would be the area under the peak in heat flow relative to the well-behaved (at least sort of) background due to the heat capacity of the solid. In your report, account for the heat capacity of the solid (it may change from one phase to another) as best you can and then estimate the amount of heat absorbed or given off in the phase change. This should be the **latent heat. Compare your value with the literature.**

If you observe any of the following behaviors please explain them as much as possible: **(1): a change in** the heat flow vs. temperature plot from the first cycle to following cycles, (2) the nature of any second **peak you observe that is not the main melting/freezing phase transformation (if any) – you need not explain the origin of this peak but note the latent heat associated with it.**

When you measure the heat flow as a function of temperature you may find hysteresis between the two peaks (freezing and melting) when you cycle the temperature of the calorimeter through the phase

transition. You may want to measure the sample at different heating rates to assist in understanding this behavior. If you observe such hysteresis **in your report, briefly explain why this hysteresis occurs. You may want to consider things like thermal conductivity of the system and nucleation of new phases.**

## **Session 1: Debye heat capacity and the latent heat of phasetransitions**

- Measure the heat capacity of graphite and SiC as a function of temperature; analyze in terms of the Debye temperature
- Measure the latent heat of the solid-liquid transformation of Bi, paraffin, stearic acid and  $MgCl<sub>2</sub>·6H<sub>2</sub>O$  for both heating and cooling. Choose the upper temperature range sensibly (i.e., what are the respective melting temperatures?). Discuss the entropy and enthalpy of the first-order phase transitions. Measure the phase transition of MgCl<sub>2</sub>·6H<sub>2</sub>O. How do observed melting/solidification temperatures and latent heats compare to literature values?
- Analyze the potential of each material for storing thermal energy on a per mass basis and a per volume basis.

# **Session 2: Accuracy and precision in scanningcalorimetry**

- For measurements of the latent heat of first-order phase transitions, how does changing the scanning rate change the results? Why? Are the uncertainties different for Bi compared to stearic acid? What about the other materials? Are the results for latent heat the same in heating and cooling? Why or why not?
- For measurements of heat capacity, how does changing the scanning rate change the results? Do some materials or loading methods give more accurate results thanothers do?

## **Instrument procedures**

## **DSC data acquisition**

- 1. Log on to the computer station using your NetID and password.
- 

2. Under Start -> All Programs -> PYRIS Software, launch Pyris Manager.

3. Click

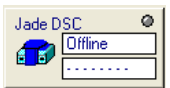

4. In the Method Editor, enter Sample ID, Operator ID, and any comments. Enter the samplemass. If a baseline (used for heat capacity analysis) is being run, leave this box blank. Under File Name, click browse. Go to C:\Program Files\PerkinElmer\Pyris\Data and click MSE 307. Go into the folder for your lab day and group. Choose an appropriate file name and click Save.

- 5. Under the Initial State tab, change the Initial Temp to a value appropriate for your experiment. We will discuss this in lab. Leave the Y initial at 20.00 mW.
- 6. In the Program tab, tailor your program to obtain the desired data. Typically, you will want to begin with a 2-minute isothermal hold, and then begin heating. Minimum and maximum temperatures for the DSC units are  $-120$  and  $450^{\circ}$ C, respectively. The range of heating and cooling rates is 5-100°C/minute.
- 7. Remove the inner and outer lids of the DSC using tweezers. Make sure a reference pan is present in the furnace. Add the sample pan, making sure the sample pan is centered on the small circular platform. Replace the inner and outer lids. Make sure the nitrogen gas is turned on before you start heating the sample.
- 8. If everything is set the way you want it, click  $\Box$   $\Box$  to start the run.

## **Analysis of heat capacity data**

- 1. To determine heat capacity of a material on this DSC, you must first perform a baseline run. A baseline run will determine the small errors in the differential measurements of the heat capacity of the system (furnace, pans, air, etc.) and will be subtracted from the sample data. Place an uncrimped, empty pan and lid in the furnace, along with a (crimped) reference pan.
- 2. Using the Method Editor, set up your program exactly how you plan on setting up the sample program. Save the method file by clicking File-> Save Method As and selecting your group's folder. Give the file a name such as "Graphite-baseline" and save. Then, run the program.
- 3. After the program has run, take out the empty pan and lid and weigh 10-20 mg of material into the pan. Place the lid on, crimp the sample and place it back in the DSC. Execute exactly the same program, but add the sample mass and change the file name.
- 4. After yoursample program hasrun, a Data Analysis window should be open with your data curve. In the upper toolbar, click the Add Curve button ( $\left| \mathbf{G} \right|$ ) and add your baseline data.
- 5. With the sample data curve highlighted, go to Math -> Subtract and click the baseline curve. The resulting curve is the data for just the material.
- 6. Click Calc -> Delta Y. Change the X location of the right limit to the temperature at which you want to know the heat capacity.
- 7. Calculate the heat capacity using  $C_p = \Delta Y/(m \beta)$ , where m is the mass of the sample in milligrams and  $\beta$  is the heating rate of the sample in degrees C per second.
- 8. Save your data file. Also, click File -> Export Data -> ASCII format and save. This will create a .txt file that can be opened with any spreadsheet program.

## **Analysis of latent heat data**

1. No baseline is required for latent heat measurements. Weigh 10-20 mg of material into an empty pan. Place

the lid on top, crimp and place in the DSC along with a reference pan.

- 2. In the Method Editor Sample Info tab, insert sample info as before. For latent heat analysis, heating runs should begin about 50°C below the melting point of the material, hold at that temperature for 2 minutes, and then begin heating. Heating should continue to 50°C above the melting temperature, and then hold again for 2 minutes. For best results, cool the sample atthe same rate as heating, again to 50°C below the melting point.
- 3. One curve will be present after data acquisition is complete, but only one section can be analyzed at a time. Save your data file before analyzing. Go to Curves -> Heat Flow, and select either the heating or the cooling section of the curve. Click Calc -> Peak Area. Change the left and right limits to a point on either side of the endo/exothermic peak. Choose these points such that they lie on a flat portion of the curve, before the peak. Check the onset and end boxes, and if the molar mass is known, check the kJ/mole box and insert the value.
- 4. Click Curves -> Heat Flow, and select the other curve for analysis. Remove the first curve and repeat the process.
- 5. When finished, load both curves back onto the plot and export to ASCII data.

#### **Shut down**

When you are done using the DSC for the day, exit out of Pyris Manager and tell the TA. **Do not turn off the DSC, intercooler, or gas regulator.** Transfer all of your ASCII files and any screen shots or other files either onto a USB memory stick or via email, Box, Google Docs, etc. Take your sample out of the DSC and place it in the provided sample trash bin.